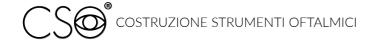

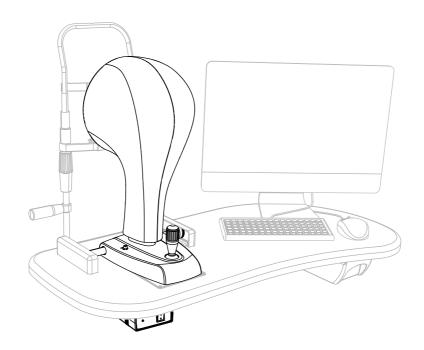

# Corneal topographer

INSTRUCTIONS FOR USE

# **Antares+**

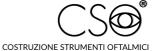

Via degli Stagnacci 12/E | 50018 Scandicci (FI) | ITALY Phone: +39 055 722191 | Fax: +39 055 721557

cso@csoitalia.it | www.csoitalia.it

IFU330EN02.06 - 05/2023

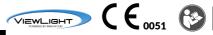

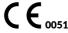

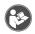

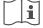

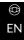

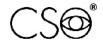

| 1<br>1<br>1<br>2<br>2<br>2<br>2<br>2<br>2<br>2<br>2<br>2<br>2<br>2<br>2<br>2<br>3 | 2.1<br>2.2<br>2.2.1<br>2.2.2<br>2.2.3<br>2.3<br>2.4<br>2.5<br>2.6<br>2.7<br>2.8<br>2.8.1                                                              | SYMBOLS  Device symbols  GENERAL WARNINGS  NORMATIVE REFERENCES  EU Directives  Technical standards  Quality management system standards  WARRANTY  MANUFACTURER IDENTIFICATION  ETY  SAFETY WARNINGS  DEVICE IDENTIFICATION  Registration data in the List of Medical Devices  Device data plate  Power supply unit data plate  INTENDED USE  MEDICAL DEVICE CLASSIFICATION  ELECTROMEDICAL DEVICE CLASSIFICATION  ENVIRONMENTAL CONDITIONS  DISPOSAL AT THE END OF THE USEFUL LIFE  MANUFACTURER DECLARATIONS  Electromagnetic emissions |                                  |
|-----------------------------------------------------------------------------------|----------------------------------------------------------------------------------------------------|----------------------------------------------------------------------------------------------------|----------------------------------|
| 1<br>1<br>1<br>2<br>2<br>2<br>2<br>2<br>2<br>2<br>2<br>2<br>2<br>2<br>3           | 1.2<br>1.3<br>1.3.1<br>1.3.2<br>1.3.3<br>1.4<br>1.5<br>SAFI<br>2.1<br>2.2<br>2.2.1<br>2.2.2<br>2.2.3<br>2.3<br>2.4<br>2.5<br>2.6<br>2.7<br>2.8<br>2.8 | GENERAL WARNINGS  NORMATIVE REFERENCES  EU Directives  Technical standards  Quality management system standards  WARRANTY  MANUFACTURER IDENTIFICATION  ETY  SAFETY WARNINGS  DEVICE IDENTIFICATION  Registration data in the List of Medical Devices  Device data plate  Power supply unit data plate  INTENDED USE  MEDICAL DEVICE CLASSIFICATION  ELECTROMEDICAL DEVICE CLASSIFICATION  ENVIRONMENTAL CONDITIONS  DISPOSAL AT THE END OF THE USEFUL LIFE  MANUFACTURER DECLARATIONS                                                     | 45678101115151115                |
| 1<br>1<br>1<br>2<br>2<br>2<br>2<br>2<br>2<br>2<br>2<br>2<br>2<br>2<br>3           | 1.3<br>1.3.1<br>1.3.2<br>1.3.3<br>1.4<br>1.5<br>SAFI<br>2.1<br>2.2<br>2.2.1<br>2.2.2<br>2.2.3<br>2.3<br>2.4<br>2.5<br>2.6<br>2.7<br>2.8<br>2.8.1      | NORMATIVE REFERENCES  EU Directives  Technical standards  Quality management system standards  WARRANTY  MANUFACTURER IDENTIFICATION  ETY  SAFETY WARNINGS  DEVICE IDENTIFICATION  Registration data in the List of Medical Devices  Device data plate  Power supply unit data plate  INTENDED USE  MEDICAL DEVICE CLASSIFICATION  ELECTROMEDICAL DEVICE CLASSIFICATION  ENVIRONMENTAL CONDITIONS  DISPOSAL AT THE END OF THE USEFUL LIFE  MANUFACTURER DECLARATIONS                                                                       | 56781011151515                   |
| 11<br>12<br>2<br>2<br>2<br>2<br>2<br>2<br>2<br>2<br>2<br>2<br>2<br>3              | 1.3.1<br>1.3.2<br>1.3.3<br>1.4<br>1.5<br>SAFI<br>2.1<br>2.2<br>2.2.1<br>2.2.2<br>2.2.3<br>2.3<br>2.4<br>2.5<br>2.6<br>2.7<br>2.8<br>2.8.1             | EU Directives Technical standards Quality management system standards WARRANTY  MANUFACTURER IDENTIFICATION  ETY  SAFETY WARNINGS  DEVICE IDENTIFICATION  Registration data in the List of Medical Devices Device data plate Power supply unit data plate  INTENDED USE  MEDICAL DEVICE CLASSIFICATION  ELECTROMEDICAL DEVICE CLASSIFICATION  ENVIRONMENTAL CONDITIONS  DISPOSAL AT THE END OF THE USEFUL LIFE  MANUFACTURER DECLARATIONS                                                                                                  | 5 5 6 7 8 10 16 17 15 16 17 19   |
| 2 2 2 2 2 2 2 2 2 3 3                                                             | 1.3.2<br>1.3.3<br>1.4<br>1.5<br>SAFI<br>2.1<br>2.2<br>2.2.1<br>2.2.2<br>2.2.3<br>2.3<br>2.4<br>2.5<br>2.6<br>2.7<br>2.8<br>2.81                       | Technical standards                                                                                                    | 5 6 7 8 10 10 10 11 15 16 17 19  |
| 2 2 2 2 2 2 2 2 2 3 3                                                             | 1.3.3<br>1.4<br>1.5<br>SAFI<br>2.1<br>2.2<br>2.2.1<br>2.2.2<br>2.2.3<br>2.3<br>2.4<br>2.5<br>2.6<br>2.7<br>2.8<br>2.8.1                               | Quality management system standards  WARRANTY  MANUFACTURER IDENTIFICATION  ETY  SAFETY WARNINGS  Device IDENTIFICATION  Registration data in the List of Medical Devices  Device data plate  Power supply unit data plate  INTENDED USE  MEDICAL DEVICE CLASSIFICATION  ELECTROMEDICAL DEVICE CLASSIFICATION  ENVIRONMENTAL CONDITIONS  DISPOSAL AT THE END OF THE USEFUL LIFE  MANUFACTURER DECLARATIONS                                                                                                    | 5 6 7 8 10 10 10 11 15 16 17 19  |
| 2 2 2 2 2 2 2 2 2 3 3                                                             | 1.4<br>1.5<br>SAFI<br>2.1<br>2.2<br>2.2.1<br>2.2.2<br>2.2.3<br>2.3<br>2.4<br>2.5<br>2.6<br>2.7<br>2.8<br>2.81                                         | WARRANTY  MANUFACTURER IDENTIFICATION  ETY  SAFETY WARNINGS  DEVICE IDENTIFICATION  Registration data in the List of Medical Devices  Device data plate  Power supply unit data plate  INTENDED USE  MEDICAL DEVICE CLASSIFICATION  ELECTROMEDICAL DEVICE CLASSIFICATION  ENVIRONMENTAL CONDITIONS  DISPOSAL AT THE END OF THE USEFUL LIFE  MANUFACTURER DECLARATIONS                                                                                                    | 68101016151617                   |
| 2 2 2 2 2 2 2 2 2 3 3                                                             | 1.5<br>SAFI<br>2.1<br>2.2<br>2.2.1<br>2.2.2<br>2.2.3<br>2.3<br>2.4<br>2.5<br>2.6<br>2.7<br>2.8<br>2.8                                                 | MANUFACTURER IDENTIFICATION  ETY.  SAFETY WARNINGS.  DEVICE IDENTIFICATION.  Registration data in the List of Medical Devices.  Device data plate  Power supply unit data plate  INTENDED USE.  MEDICAL DEVICE CLASSIFICATION.  ELECTROMEDICAL DEVICE CLASSIFICATION.  ENVIRONMENTAL CONDITIONS.  DISPOSAL AT THE END OF THE USEFUL LIFE.  MANUFACTURER DECLARATIONS.                                                                                                    | 7 8 10 10 11 15 16 17 17         |
| 2 2 2 2 2 2 2 2 3 3                                                               | SAFI 2.1 2.2 2.2.1 2.2.2 2.2.3 2.3 2.4 2.5 2.6 2.7 2.8 2.81                                                                                           | ETY  SAFETY WARNINGS  DEVICE IDENTIFICATION  Registration data in the List of Medical Devices  Device data plate  Power supply unit data plate  INTENDED USE  MEDICAL DEVICE CLASSIFICATION  ELECTROMEDICAL DEVICE CLASSIFICATION  ENVIRONMENTAL CONDITIONS  DISPOSAL AT THE END OF THE USEFUL LIFE  MANUFACTURER DECLARATIONS                                                                                                    | 8 10 10 11 11 15 16 17           |
| 2<br>2<br>2<br>2<br>2<br>2<br>2<br>2<br>2                                         | 2.1<br>2.2<br>2.2.1<br>2.2.2<br>2.2.3<br>2.3<br>2.4<br>2.5<br>2.6<br>2.7<br>2.8<br>2.8.1                                                              | SAFETY WARNINGS.  DEVICE IDENTIFICATION                                                                                                    | 8 10 16 15 15 16 17 17           |
| 2 2 2 2 2 2 3 3                                                                   | 2.1<br>2.2<br>2.2.1<br>2.2.2<br>2.2.3<br>2.3<br>2.4<br>2.5<br>2.6<br>2.7<br>2.8<br>2.8.1                                                              | SAFETY WARNINGS.  DEVICE IDENTIFICATION                                                                                                    | 8 10 16 15 15 16 17 17           |
| 2<br>2<br>2<br>2<br>2<br>2<br>2                                                   | 2.2.1<br>2.2.2<br>2.2.3<br>2.3<br>2.4<br>2.5<br>2.6<br>2.7<br>2.8<br>2.8.1                                                                            | Registration data in the List of Medical Devices  Device data plate                                                                                                    | 10<br>10<br>11<br>15<br>16<br>16 |
| 2 2 2 2 2 3                                                                       | 2.2.2<br>2.2.3<br>2.3<br>2.4<br>2.5<br>2.6<br>2.7<br>2.8<br>2.8.1                                                                                     | Device data plate                                                                                                    | 10<br>11<br>15<br>16<br>17       |
| 2 2 2 2 2 3                                                                       | 2.2.3<br>2.3<br>2.4<br>2.5<br>2.6<br>2.7<br>2.8<br>2.8.1                                                                                              | Device data plate                                                                                                    | 10<br>11<br>15<br>16<br>17       |
| 2 2 2 2 2 3                                                                       | 2.3<br>2.4<br>2.5<br>2.6<br>2.7<br>2.8<br>2.8.1                                                                                                    | INTENDED USE                                                                                                    | 11<br>15<br>16<br>16             |
| 2 2 2 2 2 3                                                                       | 2.4<br>2.5<br>2.6<br>2.7<br>2.8<br>2.8.1                                                                                                    | MEDICAL DEVICE CLASSIFICATION  ELECTROMEDICAL DEVICE CLASSIFICATION  ENVIRONMENTAL CONDITIONS  DISPOSAL AT THE END OF THE USEFUL LIFE  MANUFACTURER DECLARATIONS                                                                                                    | 15<br>16<br>17                   |
| 2 2 2                                                                             | 2.5<br>2.6<br>2.7<br>2.8<br>2.8.1                                                                                                    | ELECTROMEDICAL DEVICE CLASSIFICATION                                                                                                    | 16<br>16<br>17                   |
| 2 2 2                                                                             | 2.6<br>2.7<br>2.8<br>2.8.1                                                                                                    | ENVIRONMENTAL CONDITIONS                                                                                                    | 16<br>17                         |
| 3                                                                                 | 2.7<br>2.8<br>2.8.1                                                                                                    | DISPOSAL AT THE END OF THE USEFUL LIFE                                                                                                    | 17                               |
| 3                                                                                 | 2.8<br>2.8.1                                                                                                    | Manufacturer Declarations                                                                                                    | 19                               |
| 3                                                                                 | 2.8.1                                                                                                    |                                                                                                    |                                  |
|                                                                                   |                                                                                                    |                                                                                                    |                                  |
|                                                                                   |                                                                                                    |                                                                                                    | 19                               |
| 3                                                                                 | DEV                                                                                                    | ICE DESCRIPTION                                                                                                    | 22                               |
|                                                                                   | 3.1                                                                                                    | SUPPLY DESCRIPTION                                                                                                    | 22                               |
|                                                                                   | 3.1.1                                                                                                    | Antares+ Device                                                                                                    | 24                               |
|                                                                                   | 3.1.2                                                                                                    | Power supply unit                                                                                                    | 25                               |
|                                                                                   | 3.1.3                                                                                                    | Chin rest                                                                                                    |                                  |
|                                                                                   | 3.1.4                                                                                                    | Ophthalmic table                                                                                                    |                                  |
|                                                                                   | 3.1.5                                                                                                    | Personal Computer                                                                                                    |                                  |
| 3                                                                                 | 3.2                                                                                                    | TECHNICAL DATA                                                                                                    | 30                               |
| 4                                                                                 | DEV                                                                                                    | ICE USE                                                                                                    | 32                               |
| 4                                                                                 | 1.1                                                                                                    | HOW TO INSTALL THE DEVICE                                                                                                    | 32                               |
| 4                                                                                 | 1.2                                                                                                    | HOW TO CONNECT THE DEVICE                                                                                                    | 35                               |
| 4                                                                                 | 1.3                                                                                                    | HOW TO ARRANGE THE ELECTRIC CABLES                                                                                                    | 36                               |
| 4                                                                                 | 1.4                                                                                                    | How to turn on the device                                                                                                    | 37                               |
|                                                                                   | 4.4.1                                                                                                    | How to perform device calibration                                                                                                    |                                  |
|                                                                                   | 4.4.2                                                                                                    | How to create a new patient                                                                                                    |                                  |
|                                                                                   | 4.4.3                                                                                                    | How to create a new examination                                                                                                    | 39                               |
| 4                                                                                 |                                                                                                    | How to adjust the Chin Cup                                                                                                    | 40                               |
| 4                                                                                 | 1.5                                                                                                    | TIOW TO ALBOOT THE CHING COT                                                                                                    | 42                               |
| /                                                                                 | 1.5<br>1.6                                                                                                    | How to acquire an image                                                                                                    | 43                               |
|                                                                                   |                                                                                                    |                                                                                                    |                                  |

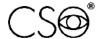

|     | ORD                                                 | )INARY MAINTENANCE                                                    | 47                            |
|-----|-----------------------------------------------------|-----------------------------------------------------------------------|-------------------------------|
| 5.1 |                                                     | Safety warnings                                                       | 47                            |
| 5.2 |                                                     | CLEANING AND DISINFECTION                                             | 48                            |
| 5   | 2.1                                                 | Recommended products for cleaning and disinfection                    | 49                            |
| 5   | 2.2                                                 | Classification of the criticality of the device                       | 50                            |
| 5   | 2.3                                                 | Device cleaning                                                       | 50                            |
| 5., | 2.4                                                 | Cleaning the applied parts                                            | 51                            |
| 5   | 2.5                                                 | Cleaning the optical components                                       | 51                            |
| 5.3 |                                                     | DEVICE CALIBRATION                                                    | 51                            |
| 5.4 |                                                     | Spare parts and accessories list                                      | 52                            |
| 5.5 |                                                     | TROUBLESHOOTING                                                       | 53                            |
|     | 5.2<br>5.<br>5.<br>5.<br>5.<br>5.<br>5.<br>5.<br>5. | 5.1<br>5.2<br>5.2.1<br>5.2.2<br>5.2.3<br>5.2.4<br>5.2.5<br>5.3<br>5.4 | 5.2 CLEANING AND DISINFECTION |

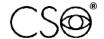

# 1 INTRODUCTION

The device is the result of a long research period, conducted with experts to ensure the product's technical innovation, quality and design.

The device can be easily used thanks to the guided manual acquisition and electronic control of all device functions.

# 1.1 SYMBOLS

Within the instructions for use, on the package or on the device, the following symbols may be displayed:

| Symbol      | Meaning                                                                           |
|-------------|-----------------------------------------------------------------------------------|
| $\triangle$ | Caution                                                                           |
| A           | Danger of electric shock                                                          |
| (E)         | Read the instructions for use                                                     |
| 0           | General obligation                                                                |
| i           | Note. Useful information for the user                                             |
| 0           | General prohibition sign                                                          |
|             | Manufacturer                                                                      |
| C E 00051   | CE Marking (Directive 93/42/EEC) Identification number of the notified body (IMQ) |

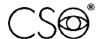

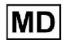

Medical device

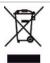

Waste disposal in compliance with Directives 2012/19/EU (WEEE) and 2011/65/EU (RoHS II)

## 1.1.1 DEVICE SYMBOLS

## Symbol

## Meaning

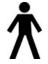

Type B applied part

## 1.2 GENERAL WARNINGS

THESE INSTRUCTIONS FOR USE REFER TO THE ANTARES+ DEVICE ("DEVICE" FROM NOW ON).

THE ORIGINAL TEXT IS IN ITALIAN.

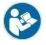

Before using the device or after a long period of non-use, read these instructions for use carefully. Follow the directions provided in the instructions for use and reported on the device.

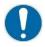

Always keep these instructions for use in an accessible and nearby place. If you decide to sell this device to others, remember to include these instructions, complete and readable.

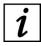

Keep the original box and packaging, as the free-of-charge service does not cover any damage resulting from inadequate packaging of the device when it is sent back to an authorised Service Centre.

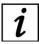

Verify any potential damage to the device caused by transport/storage prior to using the device.

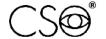

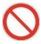

It is forbidden to reproduce, totally or partially, texts or images contained in these instructions for use without the written authorization of the Manufacturer.

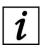

The Manufacturer reserves the right to modify the contents of the instructions for use without advance notice.

## 1.3 NORMATIVE REFERENCES

## 1.3.1 EU DIRECTIVES

- Directive 93/42/EEC and subsequent modifications and additions concerning medical devices
- Regulation (EU) 2017/745 of the European Parliament and Council of 5 April 2017 on medical devices (to the extent applicable)
- Directive 2012/19/EU on waste from electrical and electronic equipment (WEEE)

## 1.3.2 TECHNICAL STANDARDS

- IEC 60601-1: 2005 + A1:2012 "Medical electrical equipment Part 1: General requirements for basic safety and essential performance"
- EC 60601-1-2:2014 Edition 4 "Collateral Standard: Electromagnetic disturbances Requirements and tests"
- UNI EN ISO 15004-1:2009 Ophthalmic Instruments. Fundamental requirements and test methods Part 1: General requirements applicable to all ophthalmic devices
- UNI EN ISO 15004-2:2007 Ophthalmic Instruments. Fundamental requirements and test methods Part 2: Light hazard protection.
- UNI CEI EN ISO 14971:2012 Medical devices. Application of risk management to medical devices.
- UNI EN ISO 19980:2012 Ophthalmic instruments Corneal topographers

## 1.3.3 OUALITY MANAGEMENT SYSTEM STANDARDS

- UNI CEI EN ISO 13485:2016 "Medical devices. Quality management systems - Requirements for regulatory purposes".

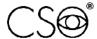

## 1.4 WARRANTY

The Manufacturer is responsible for the compliance of the device with EU Directive 93/42/EEC as amended by 2007/47/EC for:

- features
- safety and reliability
- CE marking

The Manufacturer refuses any responsibility for:

- installation and start-up that is not carried out in compliance with the directions and precautions reported in the instructions for use
- use that fails to comply with the instructions for use or precautions reported in the instructions for use
- use of accessories or spare parts not provided or suggested by the Manufacturer
- repairs and safety controls not carried out by expert, qualified and trained personnel authorised by the Manufacturer
- failure of the electrical system of the premises where the device is installed to comply with the technical standards, laws and regulations in force in the country where the device is installed
- direct or indirect consequences or damage to objects or persons caused by the improper use of the device or erroneous clinical analysis originating from its use

The Manufacturer guarantees the device for 24 months after the invoice date. The warranty covers the substitution by the Manufacturer or an authorised Service Centre of components and materials and the corresponding labour. Shipping and transport fees are to be paid by the client.

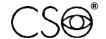

## The warranty does not cover:

- repairs of malfunctions caused by natural disasters, mechanical shocks (falls, collisions, etc.), electrical system defects, negligence, misuse, maintenance or repairs carried out with non-original materials
- any other misuse or use not intended by the Manufacturer
- damage caused by service failings or inefficiencies due to causes or circumstances out of the Manufacturer's control
- the wearing out and/or deterioration of parts due to normal use and those that might break due to misuse or maintenance carried out by personnel not authorised by the Manufacturer.

To request maintenance interventions or obtain technical information about the device, contact an authorised Service Centre or the device Manufacturer directly.

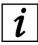

The client will not be refunded for damage caused by device stoppage.

# 1.5 MANUFACTURER IDENTIFICATION

C.S.O. SRL Costruzione Strumenti Oftalmici Via degli Stagnacci, 12/E 50018 - Scandicci (FI) - ITALY

phone: +39-055-722191 - fax +39-055-721557

cso@csoitalia.it www.csoitalia.it

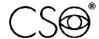

## 2 SAFETY

## 2.1 SAFETY WARNINGS

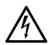

## DANGER

Danger of electric shock. Do not let water fall on the device. Do not immerse the device in water or other liquids.

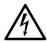

#### DANGER

Danger of electric shock. If the power supply cables are damaged, they shall be replaced by an authorised Service Centre to prevent any risk.

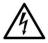

## **DANGER**

Danger of electric shock. Unplug the power supply cable from the power socket before disinfecting or cleaning the device and before any maintenance operation.

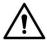

#### **CAUTION**

Do not use the device if visibly damaged. Periodically inspect the device and connection cable to check for any signs of damage.

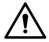

#### CAUTION

Always keep the device out of the reach of children.

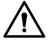

#### CAUTION

Danger of falling device. Do not leave loose cables which may represent an obstacle or danger for the patient or operator.

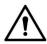

## **CAUTION**

Danger of stumbling and falling. Do not leave the power or connection cables loose in places where people may walk.

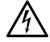

#### CAUTION

Risk of electric shock. Do not touch the power supply cables with wet hands.

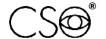

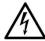

## CAUTION

Risk of electric shock. Do not leave the power supply cables in contact with sharp edges or cutting parts. Always collect and fasten the power supply cables.

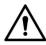

#### **CAUTION**

If you notice a strange odour or smoke coming out of the device or if it emits heat, turn it off immediately. Do not continue to use a damaged device or damaged part. Danger of injuries.

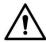

## **CAUTION**

The power grid shall have a residual-current device ( $I\Delta n=30mA$ ) and circuit breaker (Vn=230V) to protect the device. Place the device in such a way that the power socket is easily accessible.

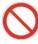

It is forbidden to carry out any technical operation on the device that is not cited or described in these instructions for use.

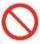

It is forbidden to place the device in humid, dusty places or environments subject to sudden variations in temperature and humidity.

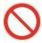

It is forbidden to use any extension cable not authorised by the device Manufacturer.

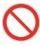

It is forbidden to use the device outdoors.

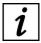

The device does not generate and does not receive any electromagnetic interference if placed near other electrical appliances. No preventive or corrective actions are required.

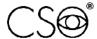

## 2.2 DEVICE IDENTIFICATION

## 2.2.1 REGISTRATION DATA IN THE LIST OF MEDICAL DEVICES

The device registration data can be verified on the Italian Ministry of Health website at this page:

Ministero della Salute - Ricerca dispositivi

## 2.2.2 DEVICE DATA PLATE

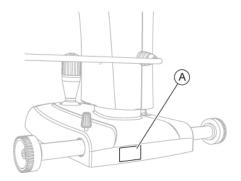

Fig. 1 - Data plate position

Pos Description
A Device data plate

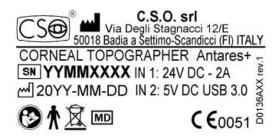

Fig. 2 - Device data plate

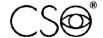

## 2.2.3 POWER SUPPLY UNIT DATA PLATE

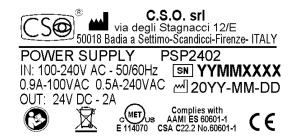

Fig. 3 - PSP2402 power supply unit data plate

## 2.3 INTENDED USE

Antares+ is a medical device used to perform corneal topography and for tear dysfunction diagnostics.

The device was designed for the acquisition and processing of images of the cornea in ophthalmic practice.

The high-resolution colour video camera enables "live" filming of the corneal surface and its visualisation on a computer screen.

The device provides information on curvature, elevation and refractive power, together with a large number of synthetic parameters for diagnostics and follow-up of the corneal surface.

## **Corneal topography**

The device provides information on elevation, curvature and refractive power of the anterior corneal surfaces over a diameter of 10 mm.

In addition to clinical diagnostics of the corneal anterior surface, the most common fields of application are the simulation and application of corneal contact lenses and the analysis of tear film dysfunctions, the meibomian glands and keratoconus screening.

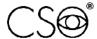

## **Pupillography**

The pupillography module is completely integrated with the topography and enables the user to:

- Perform the pupillometry measurement in scotopic light conditions in order to evaluate the maximum pupil extension and eye area dimensions to set for a treatment.
- Perform the pupillometry measurement in scotopic light conditions (0.04 lux).
- Perform the pupillometry measurement in mesopic light conditions (4 lux).
- Perform the pupillometry measurement in photopic light conditions (50 lux).
- Perform the dynamic pupillometry measurement starting from 400 lux and turning off the light source so that the pupil dilates to its maximal extension.
- Evaluate pupil decentralisation with respect to the corneal vertex for each of the conditions described above and the pupil centre drift during dilation.

## Meibography

The device allows for analysis of the Meibomian glands using a non-invasive method. The meibography is performed through infrared illumination that enhances contrast, magnifying the anatomic structure of the glands without causing any discomfort to the patient.

## Analysis of the tear film

The device's Placido disk enables advanced tear film analysis and the evaluation of the NI-BUT (Non-Invasive Break-up Time).

## Videokeratoscopy

The device is furnished with a white light source for the acquisition of colour images and videos.

The cobalt blue light source enables the analysis of the clearance of rigid contact lenses in fluorescein.

Moreover, the magnification of the device can be adjusted for the acquisition of wide-frame images of the tear meniscus and eye redness.

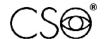

The device is also furnished with a diffusion filter to be magnetically applied to the Placido disk. This enables the analysis of the tear lipid layer pattern.

## **Keratoconus screening**

An efficient keratoconus screening system, clinically validated, provides an indication of the risk of ectasia, underlining the cases which have a greater possibility of complications.

## Contact lenses application module

The contact lens application module allows for the simulation of rigid contact lenses thanks to a vast database of international models and manufacturers.

## **Dry Eye Report**

The Dry Eye Report provides an overall evaluation of the patient's clinical conditions, aimed at diagnosing tear film dysfunctions. The evaluation is based on:

- Ocular Surface Disease Index (OSDI)
- eye redness analysis
- Meibomian glands analysis
- Tear meniscus analysis
- NiBUT.

# Additional device features with the application software

Together with the application software, the device allows for:

- Guided manual acquisition
- Management of patient data and the possibility of personalizing research and statistics
- Advanced ring editing system which permits modification of the position of the edges in order to provide a proper reconstruction, even on distorted surfaces.
- Availability of the following maps: sagittal curvature map, tangential curvature map, elevation, refractive power, Gaussian curvature map.
- Screens and summaries which allow personalisation of the device depending on the user:

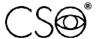

- Four map summary
- Single map screen
- Keratoconus summary
- Advanced altimetry and Zernike summary
- Anterior corneal wavefront analysis depending on the pupil diameter set. It includes maps of the most common aberrations
- Corneal wavefront analysis with an optical quality summary, with reference to the anterior corneal surface, with PSF, Spot Diagram, MTF and vision simulation for the analysed wavefront
- Tools for the follow-up examination, with differential maps with 2 or 3 elements
- Tools for the follow-up examination with comparison of up to 4 different maps
- A wide-ranging series of synthetic descriptors of the properties of the cornea, including:
  - Autofit for the search for the best contact lens, based on the altimetry measure of the cornea, performed on a database of more than 50,000 lenses
  - The possibility of personalising the contact lens and simulating its application
  - Sim-K to simulate the measurement of a fixed-target ophthalmoscope (for the anterior surface)
  - Principal corneal meridians in the 3 mm, 5 mm and 7 mm zones
  - Flatter and steeper hemimeridians in the 3 mm, 5 mm and 7 mm zones
  - Peripheral degrees
  - Pupil decentralisation, pupil diameter, and corneal diameter size
  - Keratorefractive indices calculated in the pupil area for an assessment of the patient's visual quality
  - Keratoconus screening index for diagnosis and follow-up
- Dry Eye Report

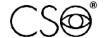

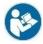

For system requirements, read section "Personal Computer" on page 28.

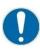

The device shall only be used by specialist practitioners and professionals (such as optometrists), within the limits of the law and regulations for the exercise of the profession.

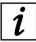

Patient area: any volume in which a patient with applied parts may intentionally or unintentionally come into contact with other electromedical devices or electromedical systems, masses or foreign masses, or other people in contact with these elements.

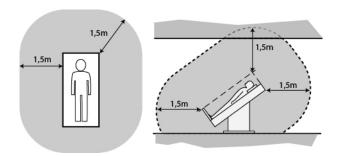

Fig. 4 - Patient area

## 2.4 MEDICAL DEVICE CLASSIFICATION

| Technical data                                                                        | Value     |
|---------------------------------------------------------------------------------------|-----------|
| Classification based on annexe IX of Directive 93/42/EEC and subsequent modifications | Class IIa |

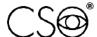

#### 2.5 **ELECTROMEDICAL DEVICE CLASSIFICATION**

Classification based on the IEC 60601-1:2005 + A1:2012 technical standard

| Technical data                                                                 | Value                                                |
|--------------------------------------------------------------------------------|------------------------------------------------------|
| Type of protection against direct and indirect contacts                        | Class I                                              |
| Applied parts                                                                  | Type B                                               |
| Degree of protection against humidity                                          | IP20 (no protection against infiltration by liquids) |
| Sterilisation or disinfection method                                           | This device can be disinfected                       |
| Degree of protection in the presence of anaesthetics or inflammable detergents | No protection                                        |
| Degree of electrical connection between device and patient                     | Devices with part applied to the patient             |
| Use conditions                                                                 | Continuous functioning                               |

#### 2.6 **ENVIRONMENTAL CONDITIONS**

| Phase     | Technical data          | Min              | Max        |
|-----------|-------------------------|------------------|------------|
| Transport | Temperature -40°C +70°C |                  | +70°C      |
|           | Atmospheric pressure    | 500 hPa          | 1060 hPa   |
|           | Relative humidity       | 10%              | 95%        |
| Storage   | Temperature             | -10°C            | +55°C      |
|           | Atmospheric pressure    | 700 hPa          | 1060 hPa   |
|           | Relative humidity       | 10%              | 95%        |
| Use       | Temperature             | +10°C            | +35°C      |
|           | Atmospheric pressure    | 800 hPa          | 1060 hPa   |
|           | Relative humidity       | 30%              | 90%        |
| Phase     | Technical data          | Min              |            |
| Vibration | Sinusoidal              | 10 Hz to 50      | 0 Hz, 0.5g |
|           | Shock                   | 30g duration 6ms |            |
|           | Bump                    | 10g duratio      | on 6ms     |

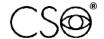

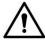

#### CAUTION

Danger of damage to the device. During transport and storage, the device may be exposed to the environmental conditions described for a maximum period of 15 weeks, if kept in the original package.

## 2.7 DISPOSAL AT THE END OF THE USEFUL LIFE

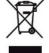

Instructions for the correct disposal of the device pursuant to European Directives 2012/19/EU and 2011/65/EU regarding the reduction of the use of dangerous substances in electrical and electronic equipment, as well as waste disposal.

At the end of its useful life, the device shall not be disposed of with urban waste. The device may be delivered to designated waste sorting centres set up by the municipal administration or to dealers that offer this service. Separately disposing of an electrical device prevents potential negative consequences for the environment and health caused by improper disposal and allows the materials it is made of to be recycled so as to attain significant savings in energy and resources. The data plate of the device displays the symbol of the crossed-out wheeled bin. The crossed-out wheeled bin symbol indicates the obligation to collect and dispose of electrical and electronic equipment separately at the end of their useful life.

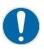

The user shall consider the potentially dangerous effects for the environment and human health arising from the improper disposal of the whole device or its parts.

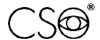

Should the user wish to dispose of the device at the end of its useful life, the Manufacturer facilitates its potential reuse and recovery and the recycling of the materials contained therein. This prevents the release of hazardous substances into the environment and promotes the conservation of natural resources. Before disposing of the device, it is crucial to take into consideration European and national regulations, which prescribe the following:

- not to dispose of it as urban waste, but separate it out, turning to a firm specialised in the disposal of electrical/electronic equipment or to the local administration in charge of waste collection.
- in the event that a new device is purchased from the same Manufacturer to replace an old one placed on the market before 13 August 2005, equivalent and with the same functions as the new device, the Distributor or Manufacturer is legally required to collect the old device.
- if the user decides to dispose of a used device placed on the market after 13 August 2005, the Distributor or Manufacturer is required to collect it.
- the Manufacturer provides for the processing and recycling of the used device, joining a technological waste consortium and paying for the corresponding costs.

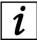

The Manufacturer is available to provide the user with information regarding the dangerous substances contained in the device, the recycling of these substances and the potential reuse of the used device.

Strict administrative sanctions for transgressors are provided for by law.

For specific information about disposal in countries other than Italy, contact your local Dealer.

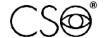

# 2.8 MANUFACTURER DECLARATIONS

## 2.8.1 ELECTROMAGNETIC EMISSIONS

The device is designed to be used in a room with the following electromagnetic characteristics:

| Emission test                                                                           | Compliance | Electromagnetic environment                                                                                                    |
|-----------------------------------------------------------------------------------------|------------|----------------------------------------------------------------------------------------------------|
| Radio frequency emission.<br>CISPR 11                                                   | Assembly 1 | The device uses radio frequency energy only for its internal functioning. The device's electromagnetic emissions are very low and should not cause interference with nearby electronic devices. |
| Radio frequency emission.<br>CISPR 11                                                   | Class B    | The device may be used in all environments, including domestic ones. The device can be connected directly to a low-voltage power grid like that of residential buildings.                       |
| Harmonic emissions.<br>IEC 61000-3-2                                                    | Class A    | The device may be used in all environments, including domestic ones. The device can be connected directly to a low-voltage power grid like that of residential buildings.                       |
| Limitation of voltage<br>changes, voltage<br>fluctuations and flicker.<br>IEC 61000-3-3 | Compliant  | The device may be used in all environments, including domestic ones. The device can be connected directly to a low-voltage power grid like that of residential buildings.                       |

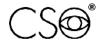

| Immunity test                                                                                                    | IEC 60601-1-2<br>test level                                              | Compliance<br>level                                                              | Electromagnetic environment                                                                                                    |
|----------------------------------------------------------------------------------------------------|--------------------------------------------------------------------------|----------------------------------------------------------------------------------|----------------------------------------------------------------------------------------------------|
| Electrostatic<br>discharge.<br>IEC 61000-4-2                                                                         | ±6 kV in contact.<br>±8 kV in air                                        | ±6 kV in<br>contact. ±8 kV<br>in air                                             | Floors shall be wood, concrete or ceramic tile. If the floors are covered with synthetic material, the relative humidity shall be at least 30%. |
| Temporary/rapid sequences of electrical pulses. IEC 61000-4-4                                                        | ±2 kV for power<br>supply lines. ±1 kV<br>for input/output<br>lines      | ±2 kV for<br>power supply<br>lines. Not<br>applicable                            | The power grid shall be that of a typical commercial or hospital environment.                                                                   |
| Impulse.<br>IEC 61000-4-5                                                                                            | ±1 kV differential<br>mode. ±2 kV<br>common mode                         | ±1 kV<br>differential<br>mode. ±2 kV<br>common<br>mode                           | The power grid shall be that of a typical commercial or hospital environment.                                                                   |
| Voltage dips. Brief<br>disruptions and<br>variations in<br>voltage on power<br>supply input lines.<br>IEC 61000-4-11 | cycles. 40% Un for 5 cycles. 70% Un for 25 cycles.                       | <5% Un for 0.5 cycles. 40% Un for 5 cycles. 70% Un for 25 cycles. <5% Un for 5 s | continued operation during                                                                                                    |
| Magnetic field at mains frequency (50/60Hz). IEC 61000-4-8                                                           | 3 A/m                                                                    | 3 A/m                                                                            | The magnetic fields at mains frequency shall have the same levels as a typical commercial or hospital environment.                              |
| RF conducted IEC<br>61000-4-6<br>RF radiated IEC<br>61000-4-3                                                        | 3 Vrms<br>from 150kHz to<br>80 MHz<br>3 V/m<br>from 80 MHz to<br>2.5 GHz | 3 Vrms<br>3 V/m                                                                  | (1)                                                                                                    |

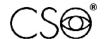

(1) Portable and mobile RF communication equipment shall be used no closer to any part of the device, including cables, than the recommended separation distance (d) calculated from the equation applicable to the frequency of the transmitter.

d=1.167\*sqrt (P)

d=1.167\*sqrt (P) 80 MHz to 800 MHz

d=2.333\*sqrt (P) 800 MHz to 2.5 GHz

P: maximum output power rating of the transmitter in watts (W), according to the transmitter Manufacturer.

d: recommended distance in metres (m) at which the portable radio frequency (RF) devices can be used.

The field strength emitted by fixed RF transmitters, as determined by an electromagnetic site survey, shall be less than the compliance level in each frequency range. Interference may occur in the vicinity of

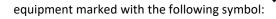

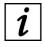

(Un) is the AC mains voltage prior to application of the test level. At 80 MHz and 800 MHz, the higher frequency range applies. The electromagnetic environment exposed may not apply in all situations. Electromagnetic propagation is affected by absorption and reflection from structures, objects and people.

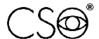

# 3 DEVICE DESCRIPTION

# 3.1 SUPPLY DESCRIPTION

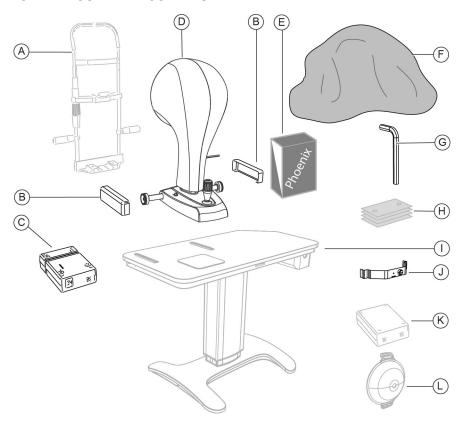

Fig. 5 - Supply description

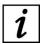

Optional: accessory not provided with the basic supply.

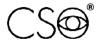

| Pos<br>A | Name<br>Chin rest with<br>adjustable chin<br>cup |            | <b>Description</b> Adjustable height. Adjustable distance between chin and forehead. Adjustable chin cup.                                          |
|----------|--------------------------------------------------|------------|----------------------------------------------------------------------------------------------------|
| В        | Wheel cover                                      |            | Protection against accidental crushing of fingers.                                                                                                 |
| С        | Power supply unit                                |            | A cable is provided with the power supply unit.                                                                                                    |
| D        | Antares+ Device                                  |            | Consisting of an image acquisition unit, a USB cable for connection to the PC and a connector on the base for connection to the power supply unit. |
| E        | Application software                             |            | Application software for image acquisition and device management.                                                                                  |
| F        | Dust cover                                       | Optional   | Place on the device when not in use to protect it from dust.                                                                                       |
| G        | Hexagon wrench with screws                       | Optional   |                                                                                                    |
| Н        | Package of chin cup papers                       | Optional   | Papers to be placed on the chin cup of the chinrest.                                                                                               |
| I        | Ophthalmic table                                 | Optional   | Table top with one or two columns and electronic adjustment of height. Drawer and auxiliary sockets with cable guide.                              |
| J<br>K   | Calibration tool Isolation                       | Optional   | 8 mm radius calibration sphere.<br>230V/230V for the use of the non-                                                                               |
|          | transformer                                      | optional . | electromedical devices in the patient area.                                                                                                    |
| L        | Diffusion filter                                 | Optional   | To be magnetically applied to the device for the analysis of the tear lipid layer pattern.                                                         |

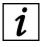

For the list of accessories and available models, contact the Manufacturer or local Distributor.

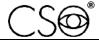

# 3.1.1 ANTARES+ DEVICE

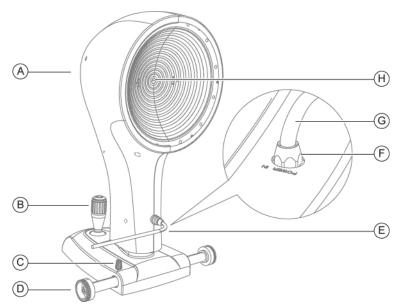

Fig. 6 - Antares+ Device

|   | •                                                |
|---|--------------------------------------------------|
| Α | Antares+ Device                                  |
| В | Joystick                                         |
| С | Device locking knob                              |
| D | Cogged wheels                                    |
| E | USB connection cable between device and computer |
| F | Connector                                        |
| G | Device power supply cable                        |
| Н | Shooting channel                                 |
|   |                                                  |

Description

Pos

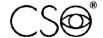

# 3.1.2 POWER SUPPLY UNIT

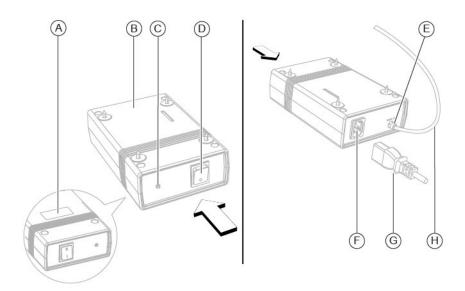

Fig. 7 - Power supply unit

| Pos | Description                        |
|-----|------------------------------------|
| Α   | Data plate                         |
| В   | Power supply unit                  |
| С   | Power supply status control light  |
| D   | ON/OFF switch                      |
| E   | Device out connector               |
| F   | Power grid connector               |
| G   | Power supply cable from power grid |
| Н   | Device power supply cable          |

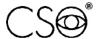

## 3.1.3 CHIN REST

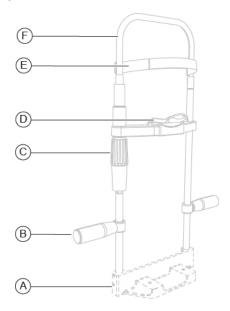

Fig. 8 - Chinrest

| Pos | Descr | iption |
|-----|-------|--------|
|-----|-------|--------|

- A Chin rest support (\*)
- **B** Handle
- C Chin cup adjustment knob
- D Adjustable chin cup
- E Forehead rest
- **F** Chinrest structure

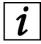

(\*) The chin rest support may vary depending on the table top where the chin rest will be installed.

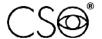

## 3.1.4 OPHTHALMIC TABLE

Different table models are available based on the customer's choice. The table is composed of a table top on which the cogged guides for the device compartment are installed. The table has one or two motorised telescopic columns that permit the height adjustment of the table top.

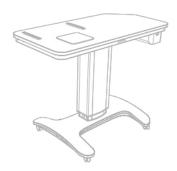

Fig. 9 - One-column table

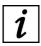

Read the instructions for use of the ophthalmic table.

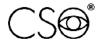

## 3.1.5 PERSONAL COMPUTER

The device shall be used in combination with a PC and the Phoenix application software.

Inside the packaging, you will find three identification codes to download the application software.

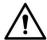

#### **CAUTION**

Three codes are provided. Each code allows for a single download.

How to download the application software:

- Scan the QR code provided with the device or visit the website www.download-software.it.
- 2 Enter the identification code.
- 3 Click on download.

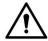

#### CAUTION

Once the download starts, it will not be possible to cancel or stop the process. If the window accidentally crashes or closes, repeat the procedure. If you experience problems, contact the local Distributor or Manufacturer.

Minimum system requirements

- PC: 4 GB RAM 1 GB RAM Video Card (not shared) resolution 1280
   x 960 pixels or higher
- Operating system: Windows 7 (32/64 bit), Windows 8 (64 bit) and Windows 10 (64 bit).

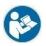

Read the instructions for use of the application software.

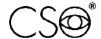

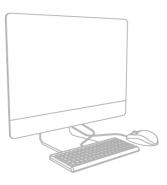

Fig. 10 - Personal Computer

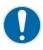

The PC shall comply with standard IEC 60950-1 Information technology equipment - Safety - Part 1: General requirements. If the PC is installed in the patient area, it is necessary to install an isolation transformer that complies with standard IEC 60601-1:2005 + A1:2012- "Electromedical equipment - Part 1: General requirements for basic safety and essential performance".

It is possible to connect other accessories to the PC (printer, modem, scanner, etc.) through the analogue or digital interfaces.

Accessories (printer, modem, scanner, etc.) shall be installed outside the patient area.

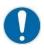

The accessories shall comply with standard IEC 60950-1 Information technology equipment - Safety - Part 1: General requirements. If the accessories are installed in the patient area, it is necessary to install an isolation transformer that complies with standard IEC 60601-1:2005 + A1:2012- "Electromedical equipment - Part 1: General requirements for basic safety and essential performance".

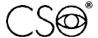

# 3.2 TECHNICAL DATA

| Technical data                                       | Value                                                                                             |
|------------------------------------------------------|---------------------------------------------------------------------------------------------------|
| Data transfer                                        | USB 3.0                                                                                           |
| Mains power                                          | External power supply unit 24 VCC<br>In: 100-240 VAC - 50/60 Hz - 0.9-0.5 A<br>Out: 24 VDC - 40 W |
| Network cable                                        | with C14 socket                                                                                   |
| Dimensions (Height x Length x Depth)                 | 515 x 315 x 255 mm                                                                                |
| Weight                                               | 6.5 kg                                                                                            |
| Chinrest stroke                                      | 70 mm ±1                                                                                          |
| Minimum height of the chin cup from the work surface | 24 cm                                                                                             |
| Base movement (x, y, z)                              | 105 x 110 x 30 mm                                                                                 |
| Working distance                                     | 74 mm                                                                                             |

# **Light sources**

| Technical data                | Value           |
|-------------------------------|-----------------|
| Placido Disk                  | LED @450-650 nm |
| Fluorescein stimulation       | LED @470 nm     |
| Pupillography and meibography | LED @875 nm     |

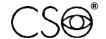

# **Topography**

| Technical data                        | Value                                                 |
|---------------------------------------|-------------------------------------------------------|
| Placido Disk                          | 24 rings                                              |
| Measured points                       | 6144                                                  |
| Topographic covering (on sphere 43 D) | 10 mm                                                 |
| Accuracy                              | Class A complying with standard UNI EN ISO 19980-2012 |

## **Accessories**

| Technical data                                                        | Value                          |
|-----------------------------------------------------------------------|--------------------------------|
| Light diffusion filter for auxiliary illumination, with magnetic lock | Light diffusing filter         |
| Calibration tool                                                      | Calibration tool (8 mm radius) |

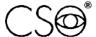

# 4 DEVICE USE

# 4.1 HOW TO INSTALL THE DEVICE

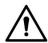

## **CAUTION**

Danger of falling device. The ophthalmic table shall be installed on a horizontal and stable surface.

- 1 Place the ophthalmic table in the room. The table shall be lifted by two people.
- 2 If present, fasten the table wheels. Lower the brake lever.
- 3 Place the power supply unit under the table top. Screw the screws into the four holes.

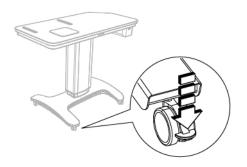

Fig. 11 - Table placement

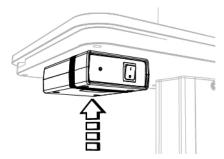

Fig. 12 - Power supply unit placement

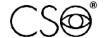

- 4 Place the device on the table top and correctly align the cogged wheels on the cogged guides.
- Fasten the two wheel covers to the cogged guides on the table top.

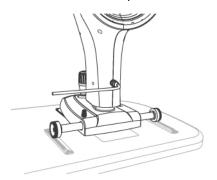

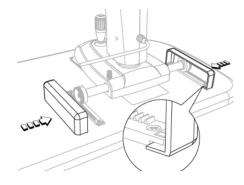

Fig. 13 - Placement of the device

Fig. 14 - Placement of wheel covers

Install the chinrest. Beneath the table top, there are two screws to fasten the chinrest support to the table top.

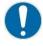

The chinrest shall be installed so that the eye-level indicator (1) is placed at a height of 380 mm from the table top.

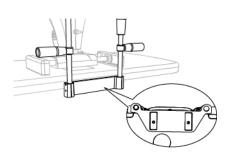

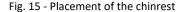

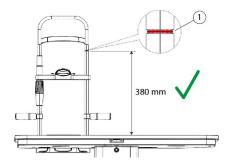

Fig. 16 – Correct height of the eye-level indicator

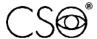

- 7 If the eye-level indicator does not reach the required height, adjust the chinrest.
- 8 Loosen the 4 locking grub screws placed on the chin rest support.
- 9 Slide the chinrest rods until the required height of 380 mm is reached. Tighten the previously loosened locking grub screws.

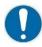

The chinrest rods shall be adjusted upwards by no more than 15 mm.

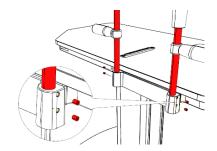

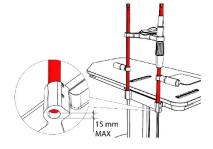

Fig. 17 - Loosening the chinrest grub screws Fig. 18 - Maximum height for rod adjustment

10 Carry out the electrical connections between the different components.

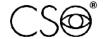

# 4.2 HOW TO CONNECT THE DEVICE

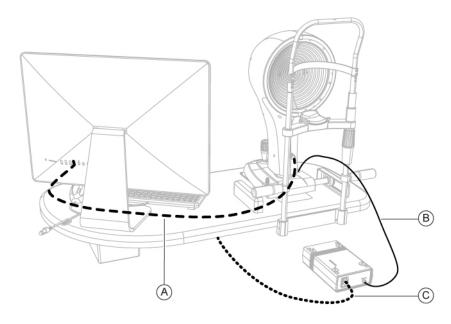

Fig. 19 - Device connection

#### Pos Name

- A USB connection cable between device and PC
- B Power supply cable to connect the power supply unit and device
- **C** Power supply cable to connect the electric table to the power supply unit

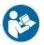

To connect the table base to the power grid, read the instructions for use of the table or ophthalmic unit.

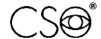

#### 4.3 HOW TO ARRANGE THE ELECTRIC CABLES

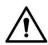

### CAUTION

Danger of falling device. Do not leave loose cables which may represent an obstacle or danger for the patient or operator.

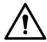

#### CAUTION

Danger of stumbling and falling. Do not leave the power or connection cables loose in places where people may walk.

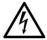

### CAUTION

Risk of electric shock. Do not leave the power supply cables in contact with sharp edges or cutting parts. Always collect and fasten the power supply cables.

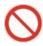

It is forbidden to use any extension cable not authorised by the device Manufacturer.

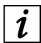

For the proper placement of electrical cables and connection to the lifting column, read the instructions for use of the ophthalmic tables or ophthalmic units. The instruction manual can also be downloaded from the website www.csoitalia.it.

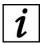

The power socket on the lower part of the column of the ophthalmic table is used to connect to the power grid. One of the power sockets on the upper part of the lifting column is used for the device's power supply unit.

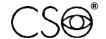

#### HOW TO TURN ON THE DEVICE 4.4

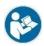

Read the instructions for use before using the application software.

- 1 Switch the power switch of the power supply unit to ON.
- 2 Turn on the PC.
- 3 Launch the Phoenix application software.
- 4 Wait until the main screen of the application software is displayed.
- 5 If this is the first time you're powering up the device, or after a long period of non-use, calibration shall be performed. Follow the instructions given in section "How to perform device calibration" on page. 37.

#### HOW TO PERFORM DEVICE CALIBRATION 4.4.1

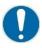

Calibration shall be performed when powering up the device for the first time or after a long period of non-use.

The procedure should be carried out in a dark room to simulate the environmental conditions of a standard acquisition procedure.

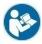

Follow the instructions for calibrating the Antares+ device provided in the Phoenix application software handbook.

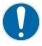

Close attention shall be paid while performing the procedure. It is important to check device stability before starting with the procedure.

calibration is essential to obtaining precise measurements.

1 Ensure the calibration tool is clean and undamaged. If needed, clean it using a soft cloth.

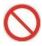

Do not use solvents or diluents to clean the calibration tool.

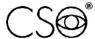

- 2 Place the calibration tool on the chinrest.
- 3 Make sure the sphere is aligned with the shooting channel.

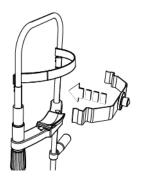

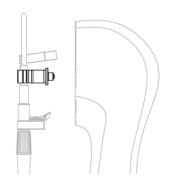

Fig. 20 - Placement of the calibration tool on the chinrest

Fig. 21 – Alignment of the calibration tool with the device

- 4 Launch the Phoenix application software.
- 5 Click on the device icon.
- 6 Click on the calibration button.
- 7 A window will appear on-screen, displaying the calibration procedure. Carefully follow the instructions provided.
- 8 Fasten the device by using the device locking knob on its base.
- 9 Carry out image acquisition of the sphere visible on the calibration tool (sphere radius 8 mm).
- If the calibration procedure has been performed correctly, a 10 confirmation message will appear on-screen. If not, repeat the entire calibration procedure.
- After performing calibration, an examination should be carried 11 out using the calibration tool (8 mm sphere radius) in order to check proper calibration of the device.
- Click on the button NEW PATIENT, enter their personal data, 12 then confirm and select the CORNEAL TOPOGRAPHY examination.
- 13 After acquiring the image, press the EXIT button and process the acquired examination.
- 14 On the OPTIONS panel, select the unit of measurement for curvature in millimetres.

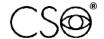

Verify that the value corresponds to that of the reference sphere on the anterior tangential curvature map.

The radius measured on the anterior tangential curvature map must be equal to  $8 \pm 0.03$  mm.

16 If the calculated measures are not considered reliable, repeat the entire calibration procedure.

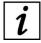

If the device is not properly calibrated, repeat the calibration procedure.

#### 4.4.2 HOW TO CREATE A NEW PATIENT

- Click on NEW PATIENT and enter their personal data. If the patient is already present in the database, you can automatically search for their surname by typing it into the command prompt.
- 2 A new examination will be created automatically.
- 3 Select the examination to be performed.
- The image acquisition screen will open. Now it will be possible to proceed with the image acquisition.

### 4.4.3 HOW TO CREATE A NEW EXAMINATION

- 1 Click on the button NEW EXAMINATION.
- 2 Select the examination to be performed.
- 3 The image acquisition screen will open. Now it will be possible to proceed with the image acquisition.

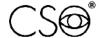

# 4.5 HOW TO ADJUST THE CHIN CUP

- 1 Ask the patient to take a seat.
- 2 Move the chin cup left or right. The chosen position will determine the position of the eye to be examined.

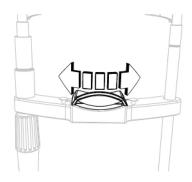

Fig. 22 - Adjustment of the chin cup

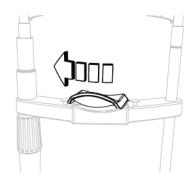

Fig. 23 – Chin cup positioning for left eye

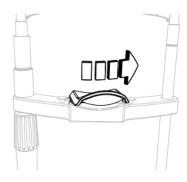

Fig. 24 – Chin cup positioning for right eye

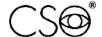

- Show the patient how to position their face against the chin 3 cup and forehead rest
- Check the eye is correctly positioned in relation to the shooting 4 channel.

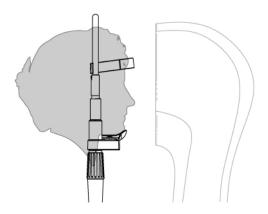

Fig. 25 - Patient position on the chinrest

- Raise or lower the chin cup by rotating the knob. 5
- Start acquiring images as indicated in the paragraph "How to 6 acquire an image" on page 43.

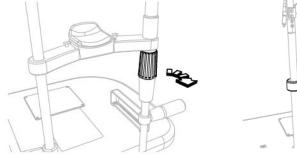

Fig. 26 - Knob rotation

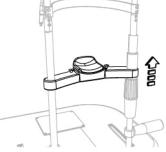

Fig. 27 - Chin cup placement

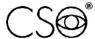

- At the end of the acquisition procedure, ask the patient to lift their face from the chin cup and forehead rest.
- 8 Move the chin cup in the opposite direction to that chosen before.
- 9 Show the patient how to position their face against the chin cup and forehead rest
- 10 Check the eye to be examined is correctly positioned in relation to the shooting channel.
- Start acquiring images as indicated in the paragraph "How to acquire an image" on page 43.

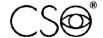

# 4.6 HOW TO ACQUIRE AN IMAGE

- 1 Rotate the joystick and align the device with the patient's eye.
- 2 Move the device towards the eye. Keep the reflection of the corneal vertex centred.

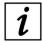

When the device is too near to or too far from the corneal vertex, the slits will appear detached or overlapping in the corneal periphery.

Conversely, when the slits are aligned and overlap in the centre, the device is placed at the proper distance.

3 Press the joystick button to perform the acquisition.

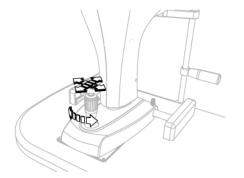

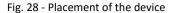

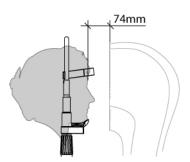

Fig. 29 - Distance from the patient

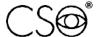

4 Double click on the acquired image to process and visualize it on the computer screen.

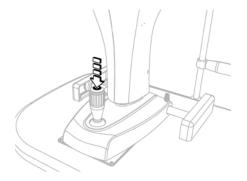

Fig. 30 - Image acquisition

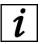

Refer to the instructions for use of the application software for the management of images in the database.

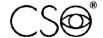

## 4.7 HOW TO REPLACE CHIN CUP PAPERS

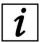

At the end of each examination, always remove the chin cup paper to ensure a new and hygienic one for the next patient.

This device is provided with a package of chin cup papers. When you use the last paper, substitute the package.

- 1 Extract the two plastic rivets
- 2 Insert the new package of chin cup papers
- Insert the plastic rivets in the holes of the package and in the holes of the chin cup.

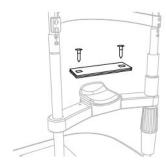

Fig. 31 - Changing the chin cup papers

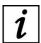

To order a replacement, read the code indicated on the list of spare parts and accessories **page 52**.

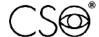

### 4.8 HOW TO TURN OFF THE DEVICE

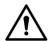

#### CAUTION

Do not turn off the computer and do not disconnect the connection cable between the computer and the device when the program is in use.

- 1 Immobilise the device. Turn the locking knob.
- 2 Exit the images management program. Turn off the computer.
- 3 Switch the power switch of the power supply unit to OFF.
- 4 Place the dust cover on the device to prevent dust from accumulating on the device.

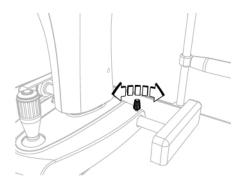

Fig. 32 - Blocking the device

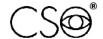

# 5 ORDINARY MAINTENANCE

## 5.1 SAFETY WARNINGS

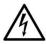

### **DANGER**

Danger of electric shock. Unplug the power supply cable from the power socket before disinfecting or cleaning the device and before any maintenance operation.

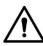

#### **CAUTION**

The device does not contain any part requiring user intervention. Do not remove any part of the device.

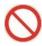

It is forbidden to carry out any maintenance operation on the device not mentioned in the instructions for use.

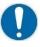

In the case of damage or malfunction or for any maintenance operations not mentioned in the instructions for use, it is necessary to contact an authorised Service Centre or the device Manufacturer.

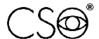

### 5.2 CLEANING AND DISINFECTION

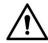

#### CAUTION

Carefully follow the instructions for cleaning and disinfection described in this manual, in order to avoid any damage to the device and accessories.

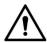

#### CAUTION

A correct cleaning and disinfection procedure, together with appropriate operating procedures, is essential to preventing the spread of infections or cross contamination.

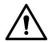

#### **CAUTION**

Danger of material damage. Do not use spray products. Do not use excessively wet cloths, as they may drip. If needed, use a damp and well wrung out cloth. Make sure no liquid penetrates into the device.

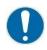

Cleaning and disinfection procedures shall be routinely carried out.

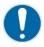

Device parts that do not come into direct contact with the patient shall be cleaned at least once a day.

Device parts that do come into direct contact with the patient shall be thoroughly cleaned and disinfected after each use.

This section describes the procedures to be carried out during use and maintenance in order to ensure proper cleaning and disinfection of the device and its accessories.

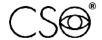

### 5.2.1 RECOMMENDED PRODUCTS FOR CLEANING AND DISINFECTION

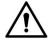

#### **CAUTION**

Danger of material damage. Do not use solvents, acidic or basic solutions (pH <4,5 or >8,0), abrasive or caustic substances, chlorine-based and chlorine-derived products.

The Manufacturer is not liable for any damage caused by using disinfectant products not indicated in this manual.

The choice of the most suitable product and procedures for the cleaning and disinfection of the device shall take into account both the sensitivity of the device to specific substances and the product's effectiveness.

For cleaning and disinfection procedures, use products approved by the FDA or CE for medical devices or medical-surgical devices.

Abide by the products listed below, divided by category:

Detergents Use polyenzymatic solutions or neutral

surfactant-based solutions.

Disinfectants and decontaminating

products

Use products for disinfecting surfaces (containing or not containing aldehyde)

or formaldehyde-free surface disinfectants (i.e. Kohrsolin FF).

Alternatively, you may use ethyl alcohol, 70% v/v alcohol or isopropyl alcohol.

For information about the use of the chosen product, follow the instructions provided by the manufacturer.

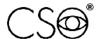

#### 5.2.2 CLASSIFICATION OF THE CRITICALITY OF THE DEVICE

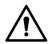

### **CAUTION**

The device supplied is not sterile and shall not be sterilised prior to use.

This device is classified as "non-critical" since it is only used on intact skin and therefore has a low infectious risk.

For devices classified as non-critical, regular cleaning or low-level disinfection is sufficient.

However, when the patient's condition is transmissible by direct contact or in the case of accidental exposure to body fluids, the device shall be disinfected with a higher-level disinfectant after cleaning.

### 5.2.3 DEVICE CLEANING

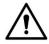

#### **CAUTION**

Carefully follow the cleaning instructions described in this section in order to avoid any damage to the device and its accessories.

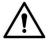

#### CAUTION

Danger of material damage. Clean using a non-abrasive cloth to avoid damaging the surface.

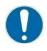

The device shall be regularly cleaned.

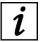

The device is provided with a cover whose function is to protect it from dust, especially during periods of non-use.

Clean the outer parts of the device using a damp, non-abrasive cloth and a rinse-free cleaning solution.

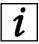

For more information about suitable cleansing products, read section "Recommended products for cleaning and disinfection" on page 49.

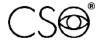

#### 5.2.4 CLEANING THE APPLIED PARTS

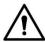

#### CAUTION

Danger of material damage. Only use detergent and disinfectant products specifically approved for medical devices or medical-surgical devices.

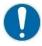

Applied parts that come into direct contact with the patient during the examination shall be thoroughly cleaned after each use with a disinfectant approved for the purpose.

- 1 Turn off the device and unplug it from the power socket.
- Clean the applied parts using products suitable for surface disinfection (they may contain aldehyde).
  Alternatively, use a non-abrasive cloth soaked in a solution of

water, ethyl alcohol (70% maximum) or isopropyl alcohol.

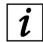

For more information about suitable cleansing products, read section "Recommended products for cleaning and disinfection" on page 49.

#### 5.2.5 CLEANING THE OPTICAL COMPONENTS

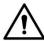

### CAUTION

Danger of material damage. The device is equipped with optical components. The optical components of the device are precisionand pressure-sensitive parts. Clean using a non-abrasive cloth to avoid damaging the surface.

Clean the optical components carefully using a dry, non-abrasive, lint-free cloth.

## 5.3 DEVICE CALIBRATION

Perform device calibration periodically in order to ensure accurate measurements. Follow the calibration instructions given in paragraph "How to perform device calibration" on page 37.

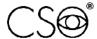

# 5.4 SPARE PARTS AND ACCESSORIES LIST

| Code        | Description                                                                |  |  |
|-------------|----------------------------------------------------------------------------|--|--|
| 30010071D3F | Power supply cable                                                         |  |  |
| 10101300    | Isolation transformer 230V/230V. 800 VA (maximum load) power supply cable  |  |  |
| 4014020     | Package of chin cup papers (50 pieces)                                     |  |  |
| 4013090     | Dust cover                                                                 |  |  |
| 10070524    | Table top 45x90 mm                                                         |  |  |
| 10070144    | Electric support with one column for table top (230 V, 50 Hz)              |  |  |
| 33071095    | Power supply cable for electric support (95 cm)                            |  |  |
| 103103900   | PSP2402 input 100-240 V AC 50/60 Hz max 0.9 A output 24 VDC 2 A            |  |  |
| 300409135   | Power supply cable 1.5 m                                                   |  |  |
| 300409136   | Power supply cable 5 m                                                     |  |  |
| 100130201   | Calibration tool                                                           |  |  |
| 100130700   | Chin rest with adjustable chin cup                                         |  |  |
| 960130701   | Adjustable chin cup                                                        |  |  |
| 3020150     | USB 3.0 cable 5 m                                                          |  |  |
| 963107-00   | Installation kit for the device (data plate, guides and drilling template) |  |  |
| 100210135   | Wheel cover (colour V0)                                                    |  |  |
| 960136105   | Diffusion filter                                                           |  |  |

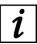

For spare parts or accessories not included in the list, ask the Manufacturer or local Dealer.

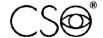

# 5.5 TROUBLESHOOTING

| Issue                                                    | Cause                                                                                                    | Solution                                                                                                    | Note                                                                                                    |
|----------------------------------------------------------|----------------------------------------------------------------------------------------------------|----------------------------------------------------------------------------------------------------|----------------------------------------------------------------------------------------------------|
| The device does not switch ON                            | The power supply cable is not connected to the power supply unit                                                                                                    | Connect the power supply cable of the device to the power supply unit. Press the device's ON button.                                                               | If the device is powered through the table's power supply, check the connection of the table to the electrical line. Check the functioning of the table fuses. |
| The PC does not start                                    | The power supply cable is not connected to the power supply unit                                                                                                    | Connect the power supply cable to the power supply unit. Switch the button of the power supply unit to ON. Replace the PC.                                         | Ensure the room's electrical line works properly.                                                                                                    |
| PC operating system does not start                       | Hard Disk failure.<br>Corrupted<br>operating system.                                                                                                    | Replace the Hard<br>Disk. Reinstall the<br>operating system.<br>Replace the PC.                                                                                    | Ensure the new PC conforms to the minimum requirements of the device.                                                                                          |
| The Phoenix<br>application<br>software does not<br>start | Hard Disk failure. The anti-virus software impedes the launching of the Phoenix application software. Corrupted operating system. The Phoenix application software does not work properly. | Replace the Hard<br>Disk. Check the<br>anti-virus software<br>settings. Reinstall<br>the operating<br>system. Reinstall<br>the Phoenix<br>application<br>software. | Contact Customer<br>Service. Installation<br>of the Phoenix<br>application software<br>requires<br>administrator<br>privileges.                                |

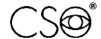

| Issue                                                            | Cause                                                                                                    | Solution                                                                                                    | Note                                                                                            |
|------------------------------------------------------------------|----------------------------------------------------------------------------------------------------|----------------------------------------------------------------------------------------------------|-------------------------------------------------------------------------------------------------|
| The Phoenix<br>application<br>software does not<br>work properly | The connection cable between the device and PC does not work properly. The anti-virus software interferes with the drivers of the Phoenix application software. The Phoenix application software is installed as local user |                                                                                                    | Installation of the<br>Phoenix application<br>software requires<br>administrator<br>privileges. |
| The PC mouse<br>does not work                                    | Connection cable with the PC disconnected. The power switch of the mouse is switched to OFF. The mouse batteries are running low (only for wireless mouse)                                                                  | Check that the mouse connection cable is properly inserted into the USB port. Turn on the mouse by switching the power switch to ON. Replace the mouse batteries (only for wireless mouse). | Check whether there are any device conflicts in the PC control panel.                           |

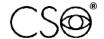

| Issue                                           | Cause                                                                                                    | Solution                                                                                                    | Note                                                                  |
|-------------------------------------------------|----------------------------------------------------------------------------------------------------|----------------------------------------------------------------------------------------------------|-----------------------------------------------------------------------|
| The PC keyboard<br>does not work                | Connection cable with the PC disconnected. The power switch of the keyboard is switched to OFF. The keyboard batteries are running low (only for wireless keyboard) | Check that the keyboard connection cable is properly inserted into the USB port. Turn on the keyboard by switching the power switch to ON. Replace the keyboard batteries (only for wireless keyboard).                     | Check whether there are any device conflicts in the PC control panel. |
| The images can't<br>be saved in the<br>database | The database is not connected to the Phoenix application software. No internet connection. The USB cable does not work                                              | Check that the correct path to the "database.db3" file is specified on the database setup screen. Refresh the connection to the database file. Check whether the internet connection is functioning. Replace the USB cable. | connection to the                                                     |
| Failed image acquisition                        | The patient moved or closed their eyes during the acquisition                                                                                                    | Ask the patient to keep their eyes open, look at the fixation light and not move their eyes.                                                                                                    |                                                                       |
| Poor image<br>quality from the<br>Placido disk  | The tear film is not<br>well distributed on<br>the cornea surface<br>(dry eyes)                                                                                     | Ask the patient to close and open their eyes.                                                                                                    |                                                                       |

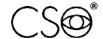

| Issue                                                            | Cause                                                                                                    | Solution                                                                                 | Note                                                                               |
|------------------------------------------------------------------|----------------------------------------------------------------------------------------------------|------------------------------------------------------------------------------------------|------------------------------------------------------------------------------------|
| Unfocused image from the Placido disk                            | Dust or grease on<br>the optical parts of<br>the device                                                               | Clean the optical parts of the device with a soft cloth.                                 | Make sure the patient does not touch the optical parts.                            |
| Device movement<br>difficulties<br>(ahead, back, left,<br>right) | The joystick's plastic protection was not removed from the base during installation. Device blocking knob is fastened | Remove the joystick's plastic protection from the base. Loosen the device blocking knob. | Before beginning the examination, check that the device blocking knob is loosened. |

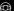

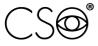

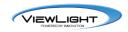

### COSTRUZIONE STRUMENTI OFTALMICI

Via degli Stagnacci 12/E | 50018 Scandicci (FI) | ITALY Phone: +39 055 722191 | Fax: +39 055 721557

cso@csoitalia.it | www.csoitalia.it